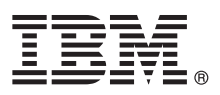

# **Οδηγός ταχείας έναρξης Αρχική εγκατάσταση και ρύθμιση του IBM Integration Designer**

**Μεταφρασμένες εκδόσεις:** Για να αποκτήσετε τον Οδηγό ταχείας έναρξης σε κάποια άλλη γλώσσα, εκτυπώστε το αντίστοιχο αρχείο PDF από το CD Quick Start Guide.

## **Επισκόπηση προϊόντος**

Το IBM<sup>®</sup> Integration Designer είναι ένα ολοκληρωμένο περιβάλλον σύνταξης που μπορείτε να χρησιμοποιήσετε για την πλήρη ενοποίηση υπηρεσιών σε ένα περιβάλλον αρχιτεκτονικής SOA (service-oriented architecture). Το Integration Designer, το οποίο βασίζεται στο Eclipse, είναι ένα εργαλείο για τη δημιουργία λύσεων διαχείρισης και ενοποίησης επιχειρησιακών διεργασιών που βασίζονται σε αρχιτεκτονική SOA και εκμεταλλεύονται τα περιβάλλοντα IBM Business Process Manager (BPM) και WebSphere Adapters. Το Integration Designer απλοποιεί την ενοποίηση καθώς παρέχει εμπλουτισμένες λειτουργίες που επιταχύνουν την υιοθέτηση της αρχιτεκτονικής SOA μετατρέποντας υπάρχοντες πόρους πληροφορικής σε επαναχρησιμοποιήσιμα λειτουργικά τμήματα υπηρεσιών, τα οποία βοηθούν στην αύξηση της αποδοτικότητας.

### **Βήμα 1: Πρόσβαση στο λογισμικό και στην τεκμηρίωση**

Αν μεταφορτώσατε το προϊόν από το Passport Advantage, ακολουθήστε τις οδηγίες στο εξής έγγραφο: <http://www.ibm.com/support/docview.wss?uid=swg24033085>

Αυτό το πακέτο αποτελείται από τα ακόλουθα στοιχεία:

- v Quick Start Guide CD
- IBM Integration Designer V8.0.1
- IBM Forms Viewer V4.0 (προαιρετικό)
- IBM Forms Server V4.0 (προαιρετικό)
- CICS Transaction Gateway V8.1 (προαιρετικό)

Αυτό το προϊόν έχει ρυθμιστεί για την πρόσβαση στα θέματα βοήθειας, συμπεριλαμβανομένων των οδηγιών εγκατάστασης, από δικτυακούς τόπους τεκμηρίωσης της IBM.

Μπορείτε να δείτε τα περιεχόμενα της βοήθειας από το μενού Βοήθεια του προϊόντος. Μπορείτε επίσης να βρείτε τεκμηρίωση για το Integration Designer στο κέντρο πληροφοριών του IBM BPM στη διεύθυνση [http://pic.dhe.ibm.com/](http://pic.dhe.ibm.com/infocenter/dmndhelp/v8r0m1/index.jsp) [infocenter/dmndhelp/v8r0m1/index.jsp.](http://pic.dhe.ibm.com/infocenter/dmndhelp/v8r0m1/index.jsp)

Για την πλήρη τεκμηρίωση, συμπεριλαμβανομένων και οδηγιών εγκατάστασης, ανατρέξτε στη βιβλιοθήκη του Integration Designer στη διεθυνση [http://www.ibm.com/software/integration/integration-designer/library/documentation.](http://www.ibm.com/software/integration/integration-designer/library/documentation/)

# **Βήμα 2: Αξιολόγηση απαιτήσεων εξοπλισμού και συστήματος**

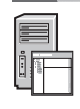

Για να κατανοήσετε τον τρόπο χρήσης του Integration Designer, ανατρέξτε στο θέμα *Getting started with IBM Integration Designer* στο κέντρο πληροφοριών του IBM BPM.

Για τις απαιτήσεις συστήματος, βλ. [http://www.ibm.com/support/docview.wss?uid=swg27022441.](http://www.ibm.com/support/docview.wss?uid=swg27022441)

### **3 Βµα 3: Εγκατσταση του IBM Integration Designer**

- Για να εγκαταστήσετε το Integration Designer, ακολουθήστε την παρακάτω διαδικασία:
	- 1. Τοποθετήστε το CD του Integration Designer στη μονάδα CD, ή αποσυμπιέστε τα αρχεία για το λειτουργικό σας σύστημα από τη μεταφορτώσιμη εικόνα εγκατάστασης.
	- 2. Αν η λειτουργία αυτόματης εκτέλεσης (auto-run) δεν έχει ενεργοποιηθεί στον υπολογιστή σας, ή αν έχετε αποσυμπιέσει τα αρχεία του προϊόντος από μια μεταφορτώσιμη εικόνα ενκατάστασης, ξεκινήστε το πρόνραμμα εγκατάστασης του Integration Designer:
		- Σε Microsoft Windows, εκτελέστε το launchpad.exe από τον κεντρικό κατάλογο.
		- Σε Linux, εκτελέστε το launchpad.sh από τον κεντρικό κατάλογο.
	- 3. Στο παράθυρο εκκίνησης, επιλέξτε το περιβάλλον όπου θα νίνει ενκατάσταση και πατήστε **Install Selected**.
	- 4. Ακολουθήστε τις οδηνίες στον οδηνό εγκατάστασης.

#### **Σηµαντικ :**

- Αν το IBM Installation Manager δεν εντοπιστεί στο σταθμό εργασίας σας, θα εγκατασταθεί πριν ξεκιν σει η εγκατσταση του Integration Designer.
- Αν τερματίσετε το Installation Manager πριν ολοκληρωθεί η εγκατάσταση του Integration Designer, επανεκκινήστε το Installation Manager από το παράθυρο εκκίνησης. Αν εκκινήσετε το Installation Manager απευθείας, δεν θα έχουν ρυθμιστεί οι απαιτούμενες πληροφορίες για τους χώρους αποθήκευσης.
- Για λεπτομερείς πληροφορίες σχετικά με το Installation Manager και τις επιλογές εγκατάστασης του Integration Designer, συμπεριλαμβανομένης της εγκατάστασης προαιρετικού λογισμικού, ανατρέξτε στον οδηγό *Installation Guide* στο παράθυρο εκκίνησης.

Όταν ολοκληρωθεί η εγκατάσταση του Integration Designer, μπορείτε να εμφανίσετε πληροφορίες βοήθειας από το μενού ή το κουμπί **Βοήθεια**.

#### **Περισσ τερες πληροϕορες**

Για περισσότερες τεχνικές πληροφορίες, χρησιμοποιήστε τις ακόλουθες διασυνδέσεις:

- Πληροφορίες για το Integration Designer:<http://www.ibm.com/software/integration/designer/>
- Σελίδα διαχείρισης επιχειρησιακών διεργασιών στο developerWorks: [http://www.ibm.com/developerworks/](http://www.ibm.com/developerworks/websphere/zones/bpm/) [websphere/zones/bpm/](http://www.ibm.com/developerworks/websphere/zones/bpm/)
- Πληροφορίες υποστήριξης: [http://www.ibm.com/support/entry/portal/Overview/Software/WebSphere/](http://www.ibm.com/support/entry/portal/Overview/Software/WebSphere/IBM_Integration_Designer) [IBM\\_Integration\\_Designer](http://www.ibm.com/support/entry/portal/Overview/Software/WebSphere/IBM_Integration_Designer)

IBM Integration Designer Έκδοση 8.0.1 - Κατοχυρωμένα υλικά ιδιοκτησίας IBM. © Copyright IBM Corp. 2000, 2012. Με την επιφύλαξη παντός δικαιώματος. Περιορισμένα δικαιώματα χρηστών κυβέρνησης ΗΠΑ - Η χρήση, αναπαραγωγή ή αποκάλυψη υπόκειται στους όρους του Σχεδίου Σύμβασης GSA ADP με την IBM Corp.

Ο όρος IBM, το λογότυπο IBM και οι όροι ibm.com, CICS, developerWorks, Passport Advantage και WebSphere είναι εμπορικά σήματα ή σήματα κατατεθέντα της International Business Machines στις Ηνωμένες Πολιτείες ή/και σε άλλες χώρες. Άλλες ονομασίες προϊόντων και υπηρεσιών μπορεί να είναι εμπορικά σήματα πης IBM ή άλλων εταιρειών. Διατίθεται μια ενημερωμένη λίστα των εμπορικών σημάτων<br>της IBM στην ιστοσελίδα "C

Ο όρος Linux είναι σήμα κατατεθέν του Linus Torvalds στις Ηνωμένες Πολιτείες ή/και σε άλλες χώρες. Οι όροι Microsoft και Windows είναι σήματα κατατεθέντα της Microsoft Corporation στις Ηνωμένες Πολιτείες ή/και σε άλλες χώρες. Άλλες επωνυμίες εταιρειών ή ονομασίες προϊόντων ή υπηρεσιών μπορεί να είναι εμπορικά σήματα ή σήματα υπηρεσιών άλλων

Part Number: CF3L9ML

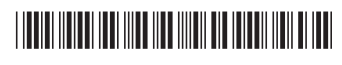